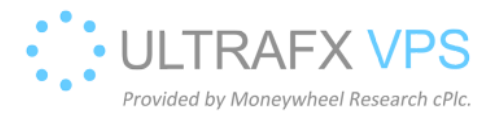

## Wail2ban uninstallation

- 1. Open C:\scripts\wail2ban directory
- 2. Run FORCE\_run\_exe\_uninstaller.bat, it is going to uninstall the software and firewall rules.
- 3. Uninstallation succesful:

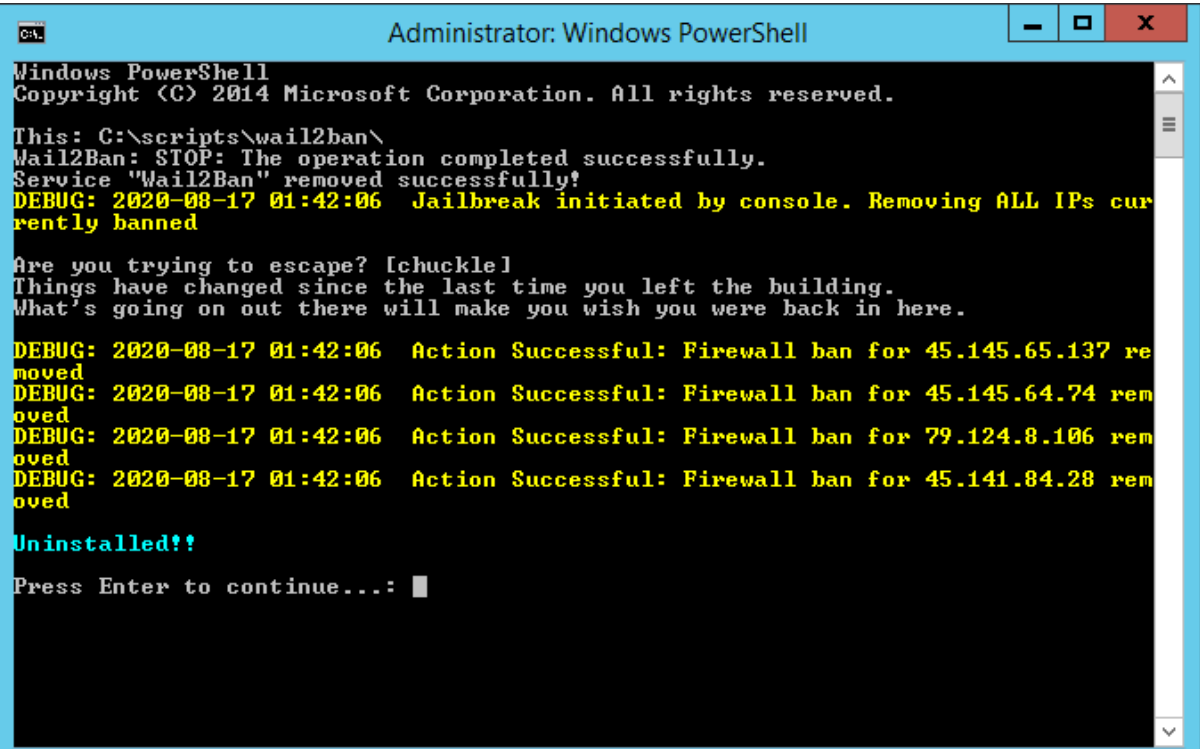